**GEMAlumni** 

# **User Manual :**  Discover the new GEM Alumni website

**GRENOBLE ECOLE DE MANAGEMENT** BUSINESS LAB FOR SOCIETY

une école

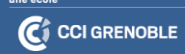

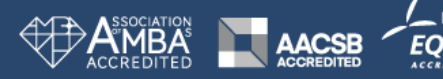

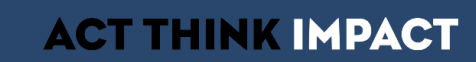

## **The website**

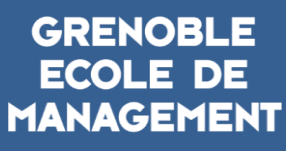

 $\mathbf G$ 

**BUSINESS LAB FOR SOCIETY** 

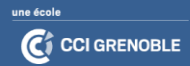

### **WEBSITE : General features**

- o We change tool but keep the same access link :
- o Closer to a social network than a simple website, it will allow exchanges between :
	- Alumni
	- Students
	- Experts and Researchers
	- The GEM Alumni Team
- o It will give you access to :
	- News
	- Events
	- Directory
	- The GEM Alumni CareerLab
	- GEM Alumni Communities

#### **PLATEFORME : User Manual**

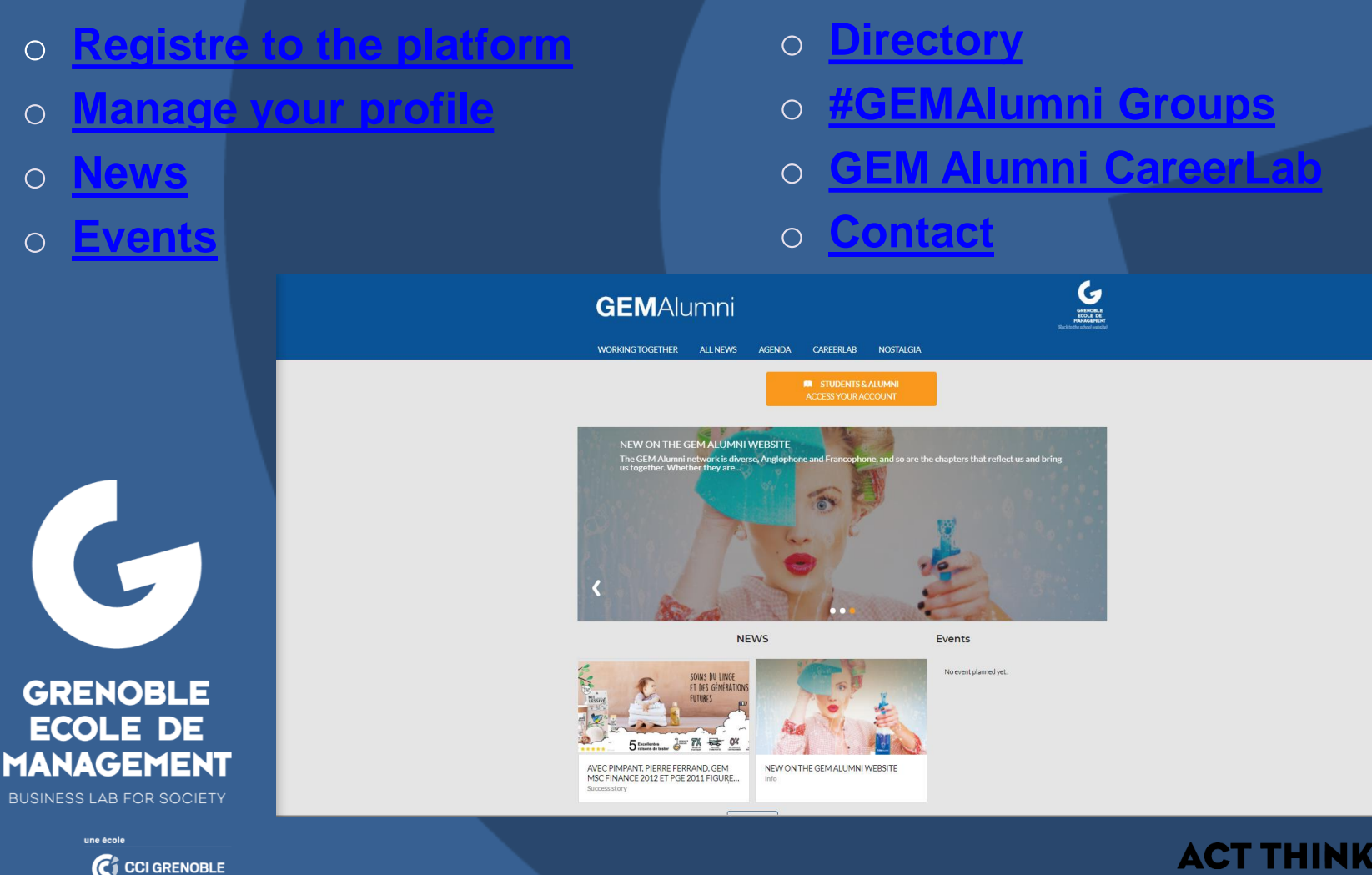

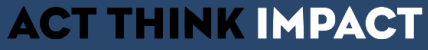

### <span id="page-4-0"></span>**Register to the platform**

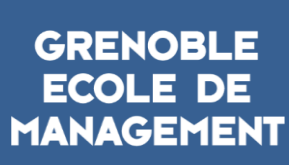

 $\mathbf{G}$ 

**BUSINESS LAB FOR SOCIETY** 

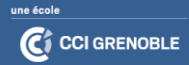

### **Students and Alumni access**

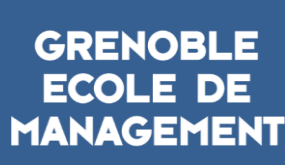

 $\mathbf{G}$ 

**BUSINESS LAB FOR SOCIETY** 

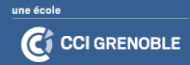

### **STUDENTS AND ALUMNI ACCESS : Register**

On the home page : « Students and Alumni : Access your account » button

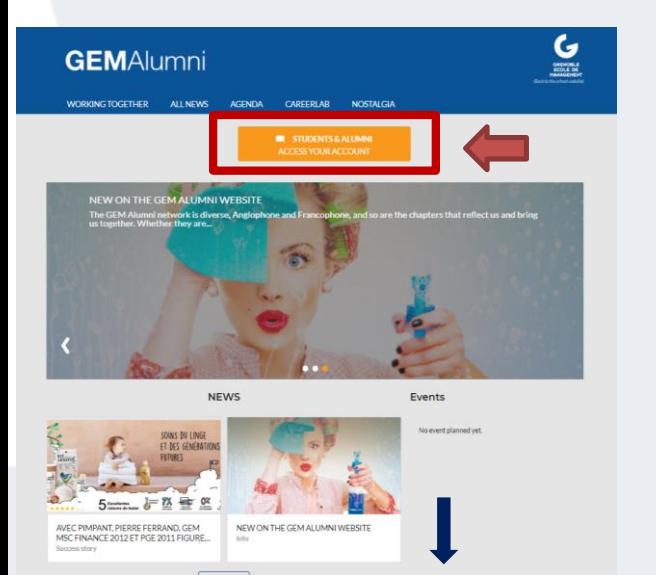

G

#### Connexion à la plateforme CEM Alumni

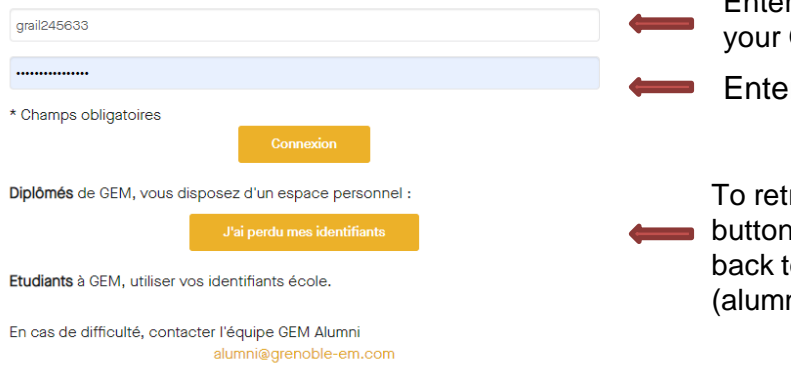

Si vous n'êtes pas diplômé(e) de GEM, merci de motiver votre demande d'accès à notre plateforme par mail.

Enter your personal email address or **GEM Alumni ID** 

r your password

rieve your ID, please click on this 1, the GEM Alumni Team will get to you as soon as possible ni@grenoble-em.com)

#### **STUDENTS & ALUMNI: Once you are connected**

Display of tools available to Students and Alumni on the left column

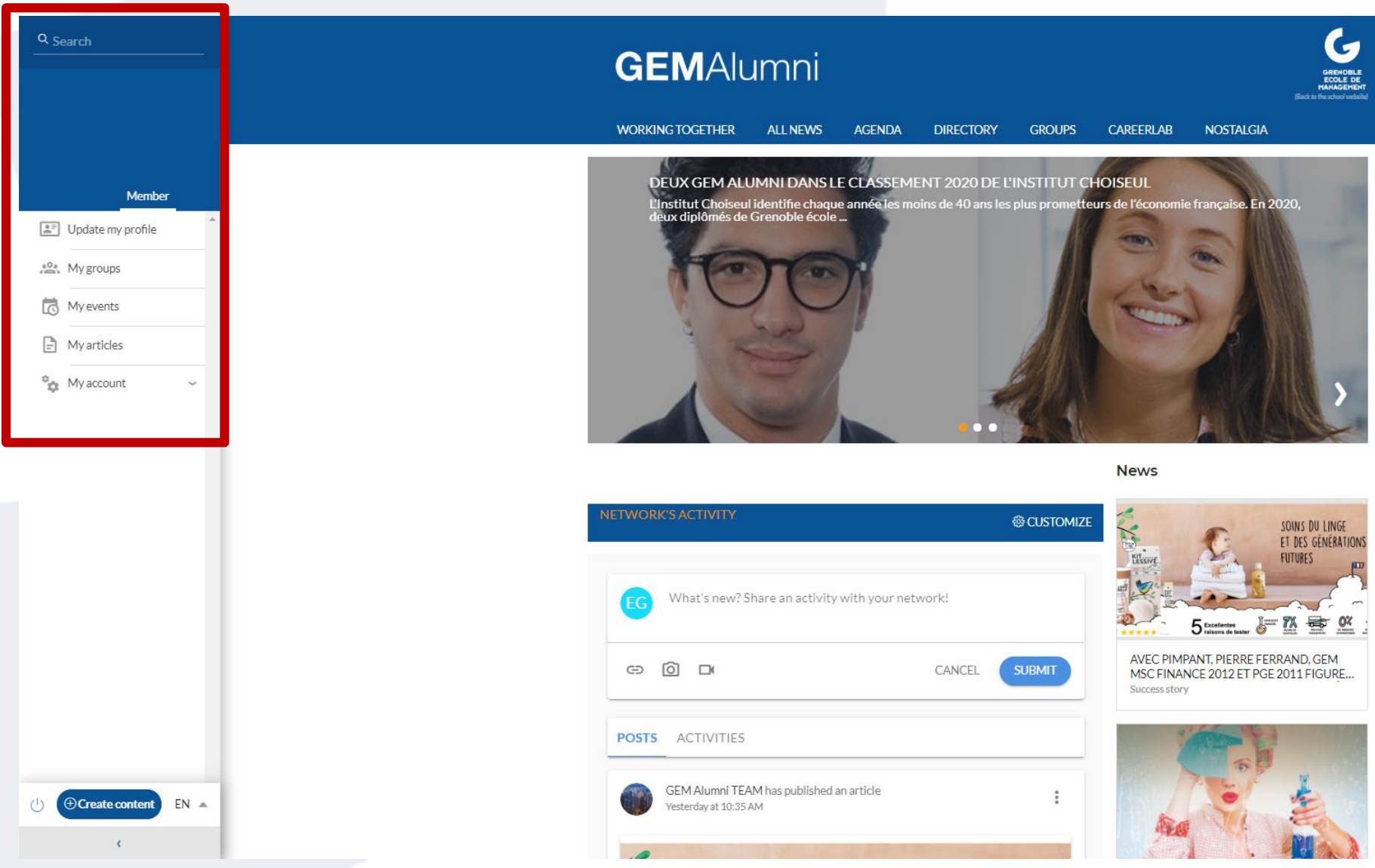

### **STUDENTS AND ALUMNI: Your groups**

#### Shortcut to all groups you belong to

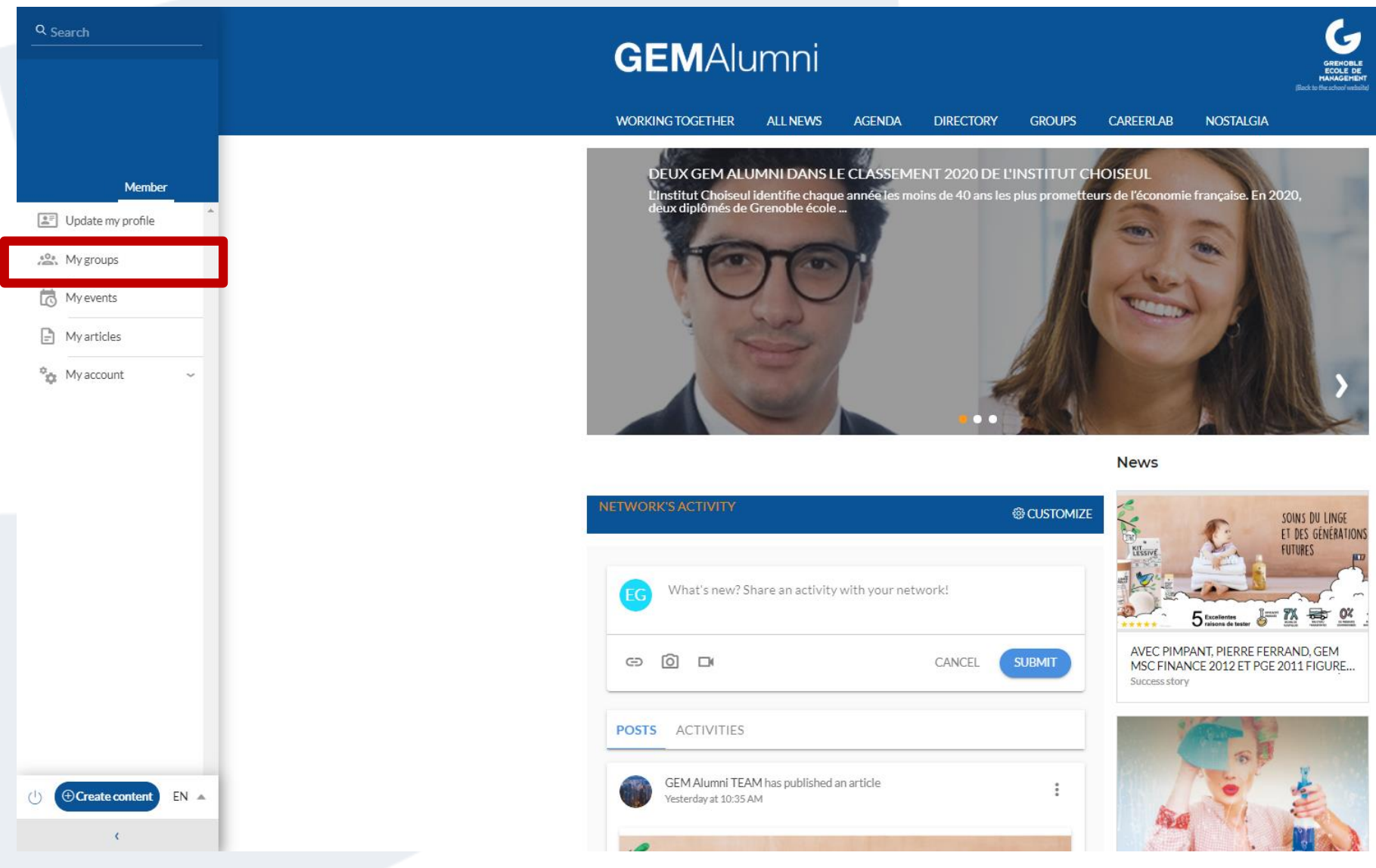

#### **STUDENTS & ALUMNI: Your events**

Find all the events in which you are registered or interested

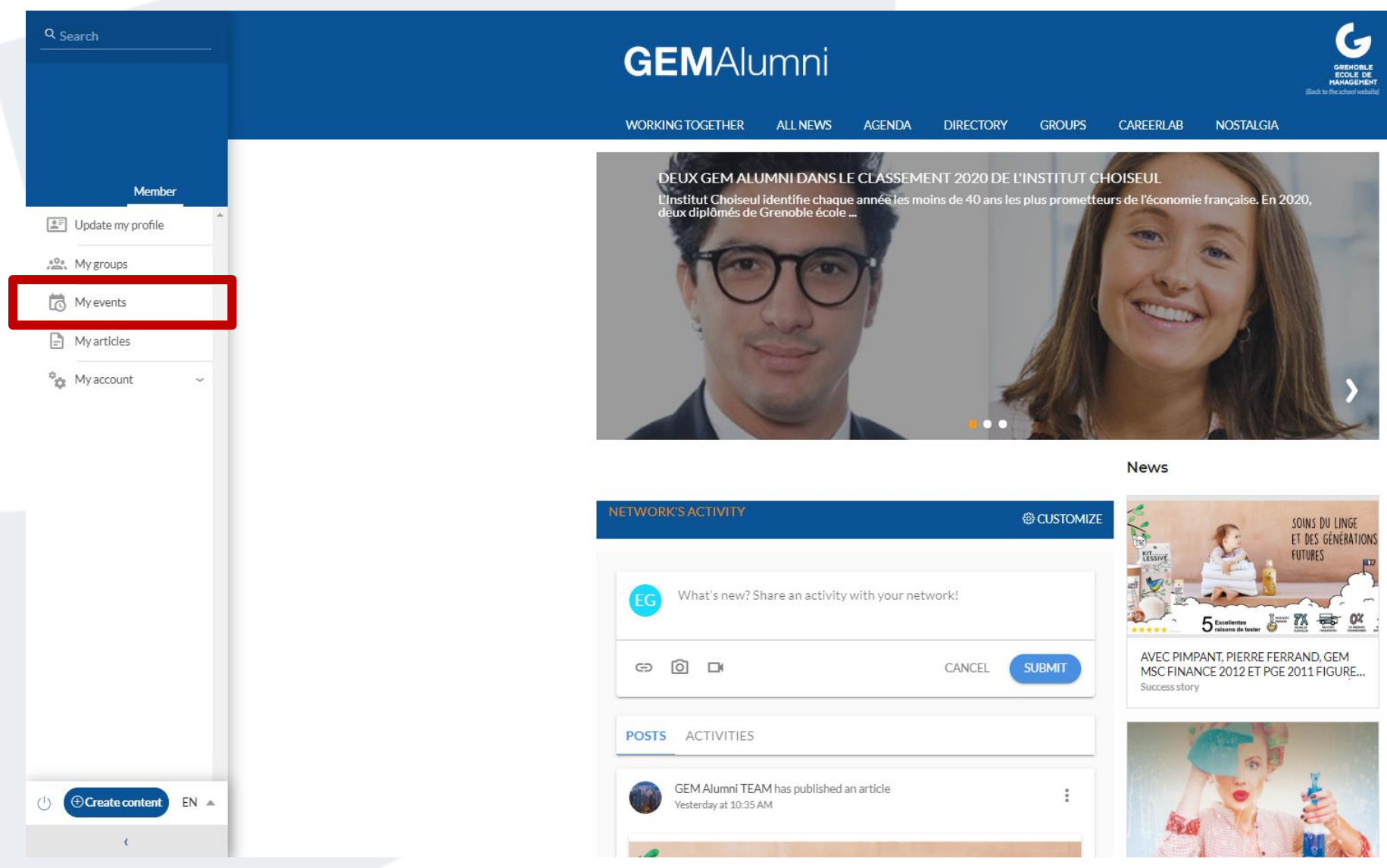

#### **STUDENTS & ALUMNI: Set up your account**

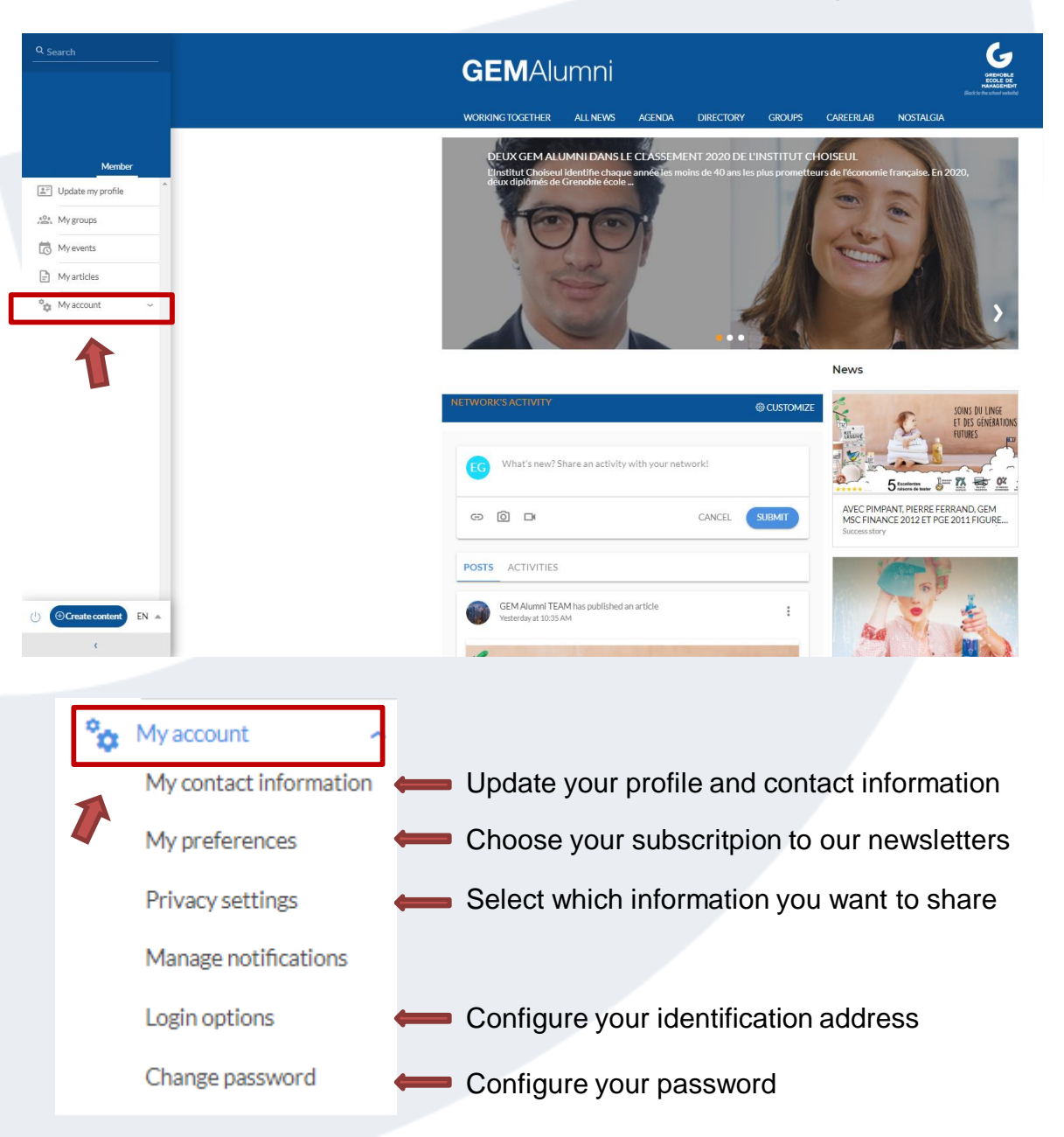

#### **STUDENTS & ALUMNI: Change the navigation language**

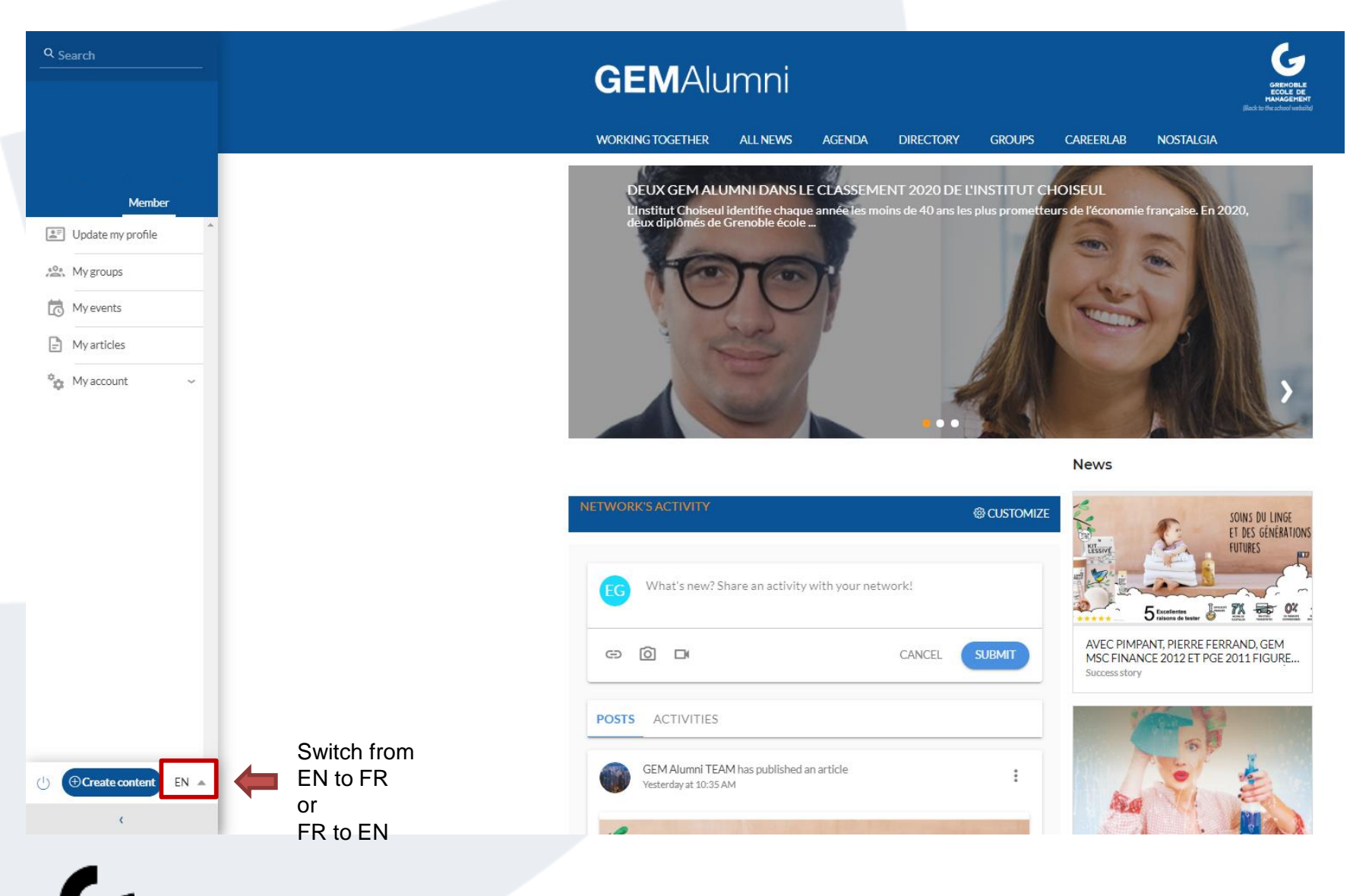

# <span id="page-12-0"></span>**Manage your profile**

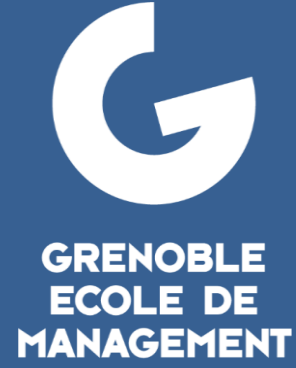

**BUSINESS LAB FOR SOCIETY** 

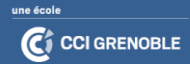

#### **MANAGE YOUR PROFILE: Update**

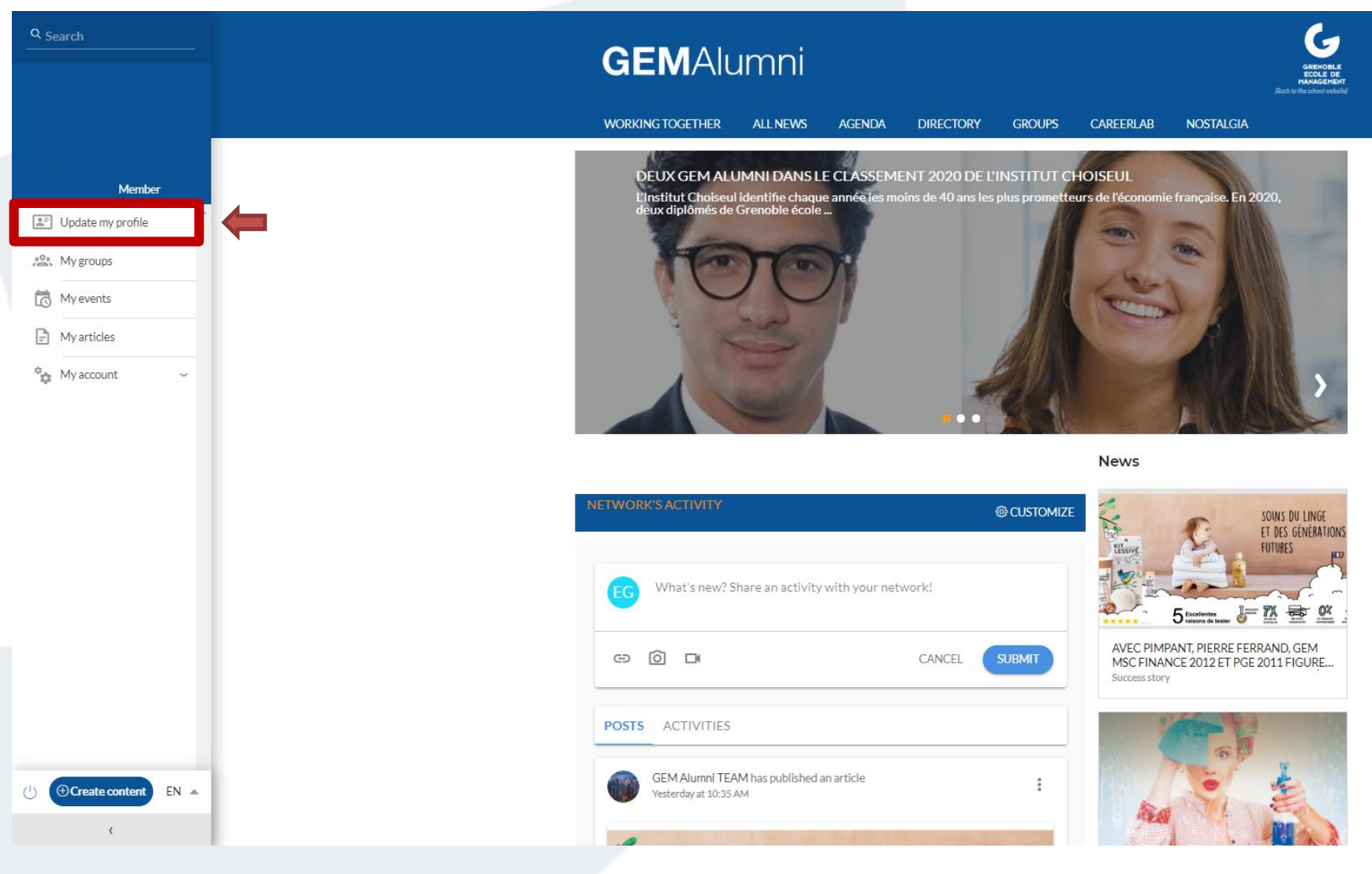

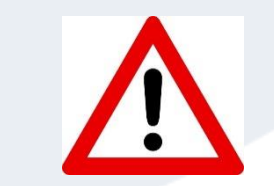

To appear in the directory, receive important communication from the GEM Alumni network, we advise you to update your profile at each change of address, company, contact details ...

#### **YOUR PROFILE: Update**

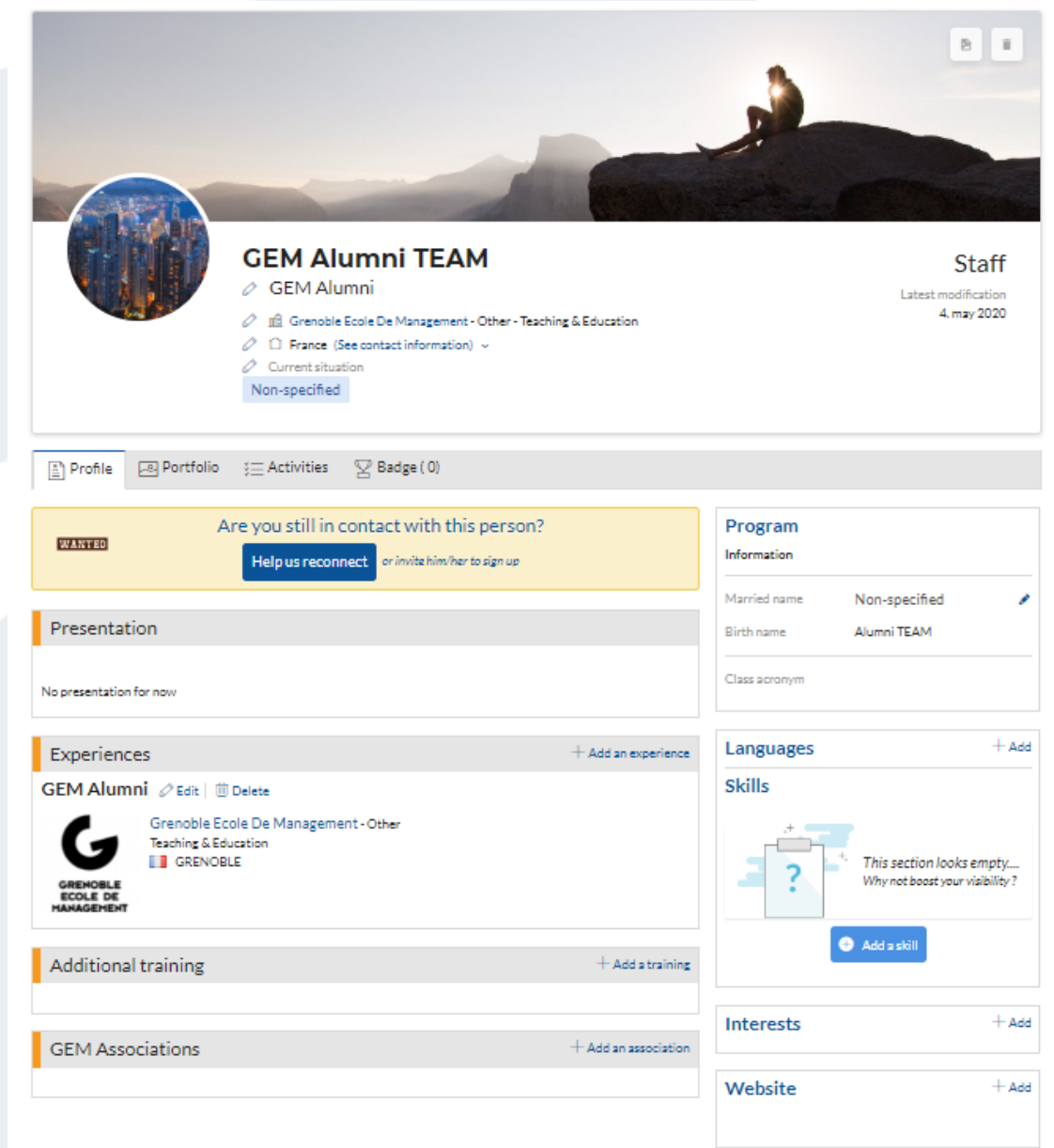

 $\mathbf G$ 

#### **YOUR PROFILE: Update**

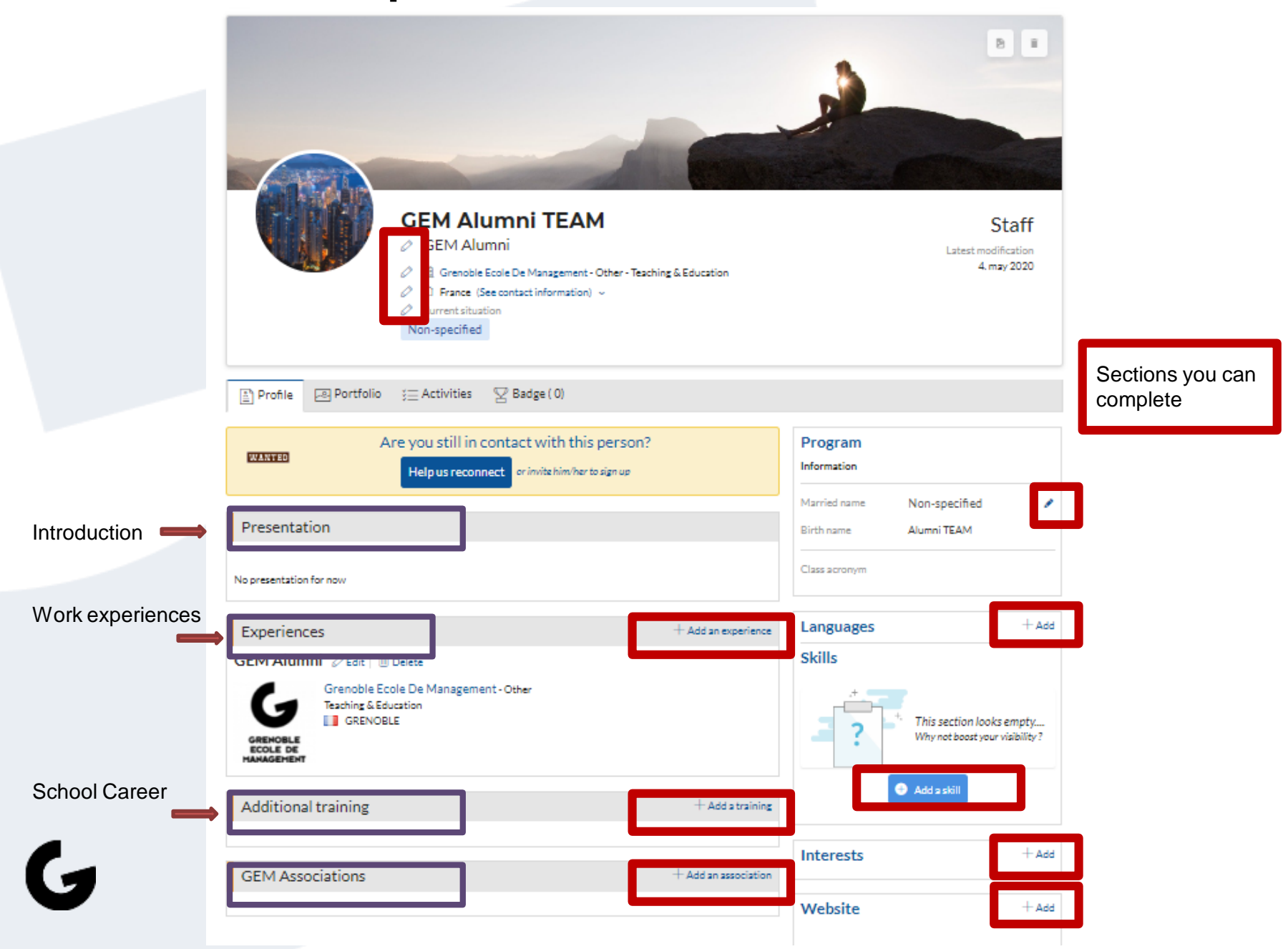

#### **YOUR PROFILE: Update**

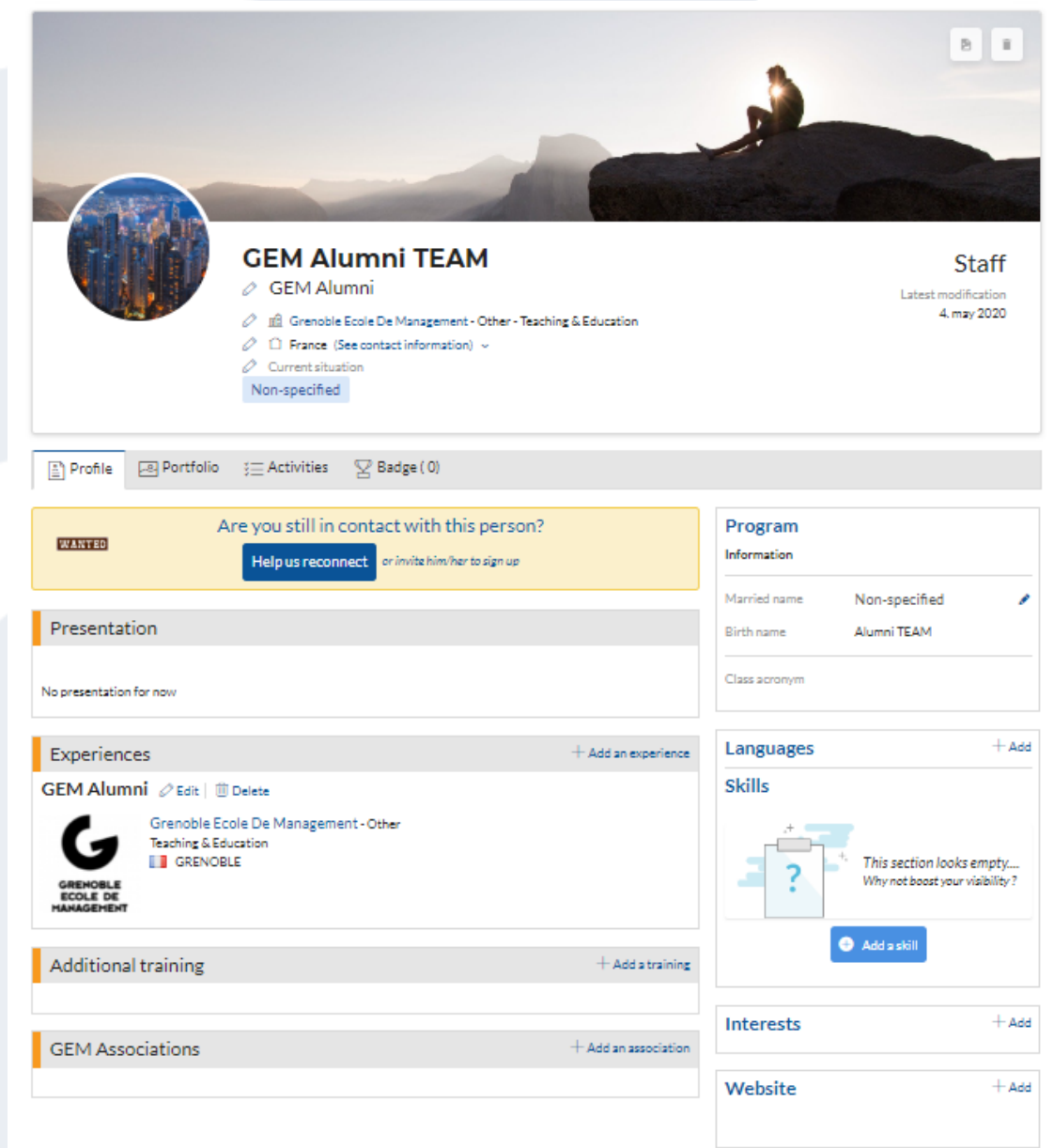

 $\mathbf G$ 

#### **MANAGE YOUR PROFILE: Add a picture**

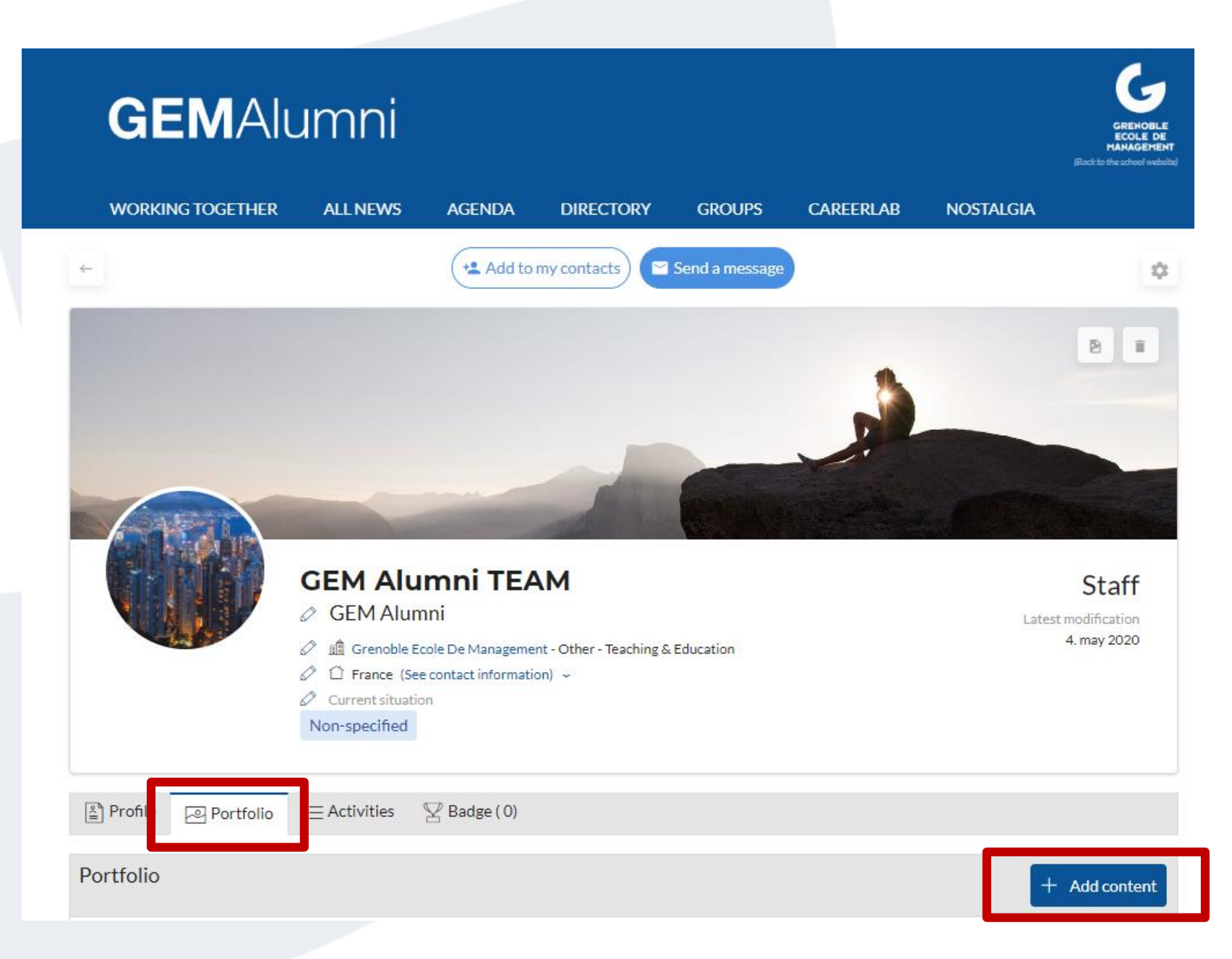

#### **MANAGE YOUR PROFILE: Findyour peersand createyour personal directory**

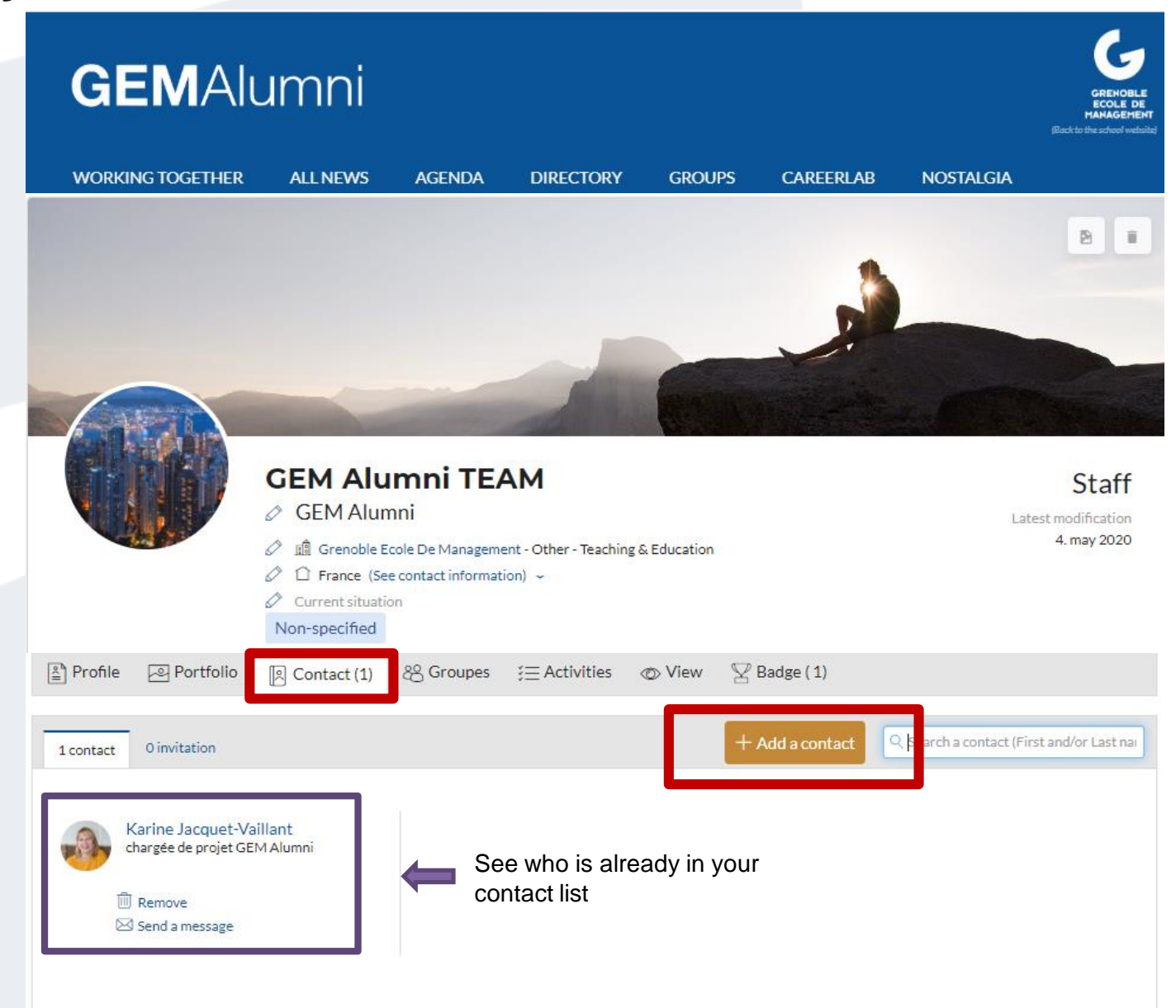

G

#### **MANAGE YOUR PROFILE: History of your posts and activities of your communities**

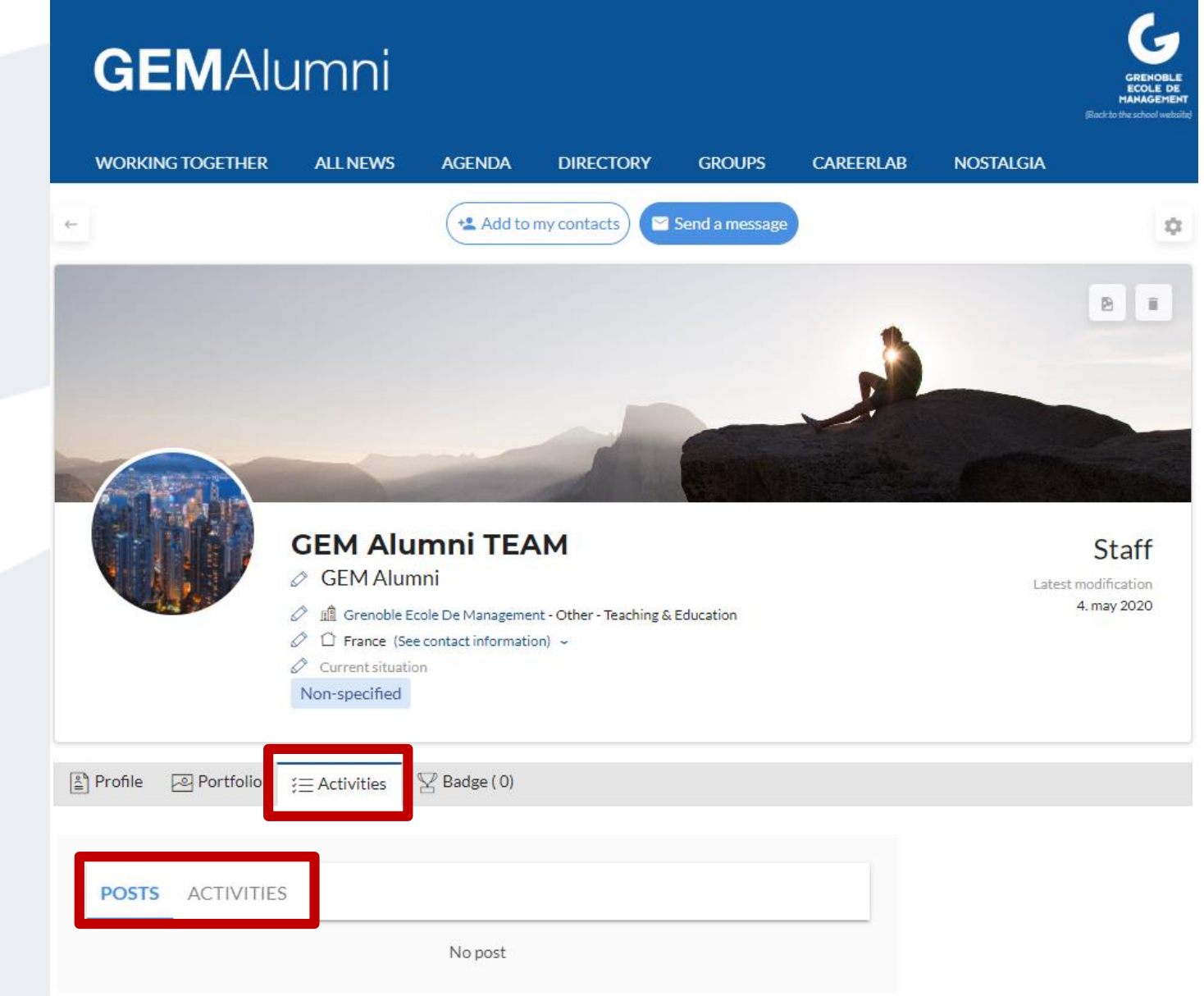

 $\boldsymbol{\mathsf{G}}$ 

# <span id="page-20-0"></span>Discovery of the site: **The news**

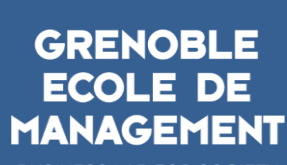

 $\bigodot$ 

**BUSINESS LAB FOR SOCIETY** 

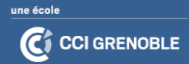

#### **NEWS: Find all the news from the GEM Alumni network**

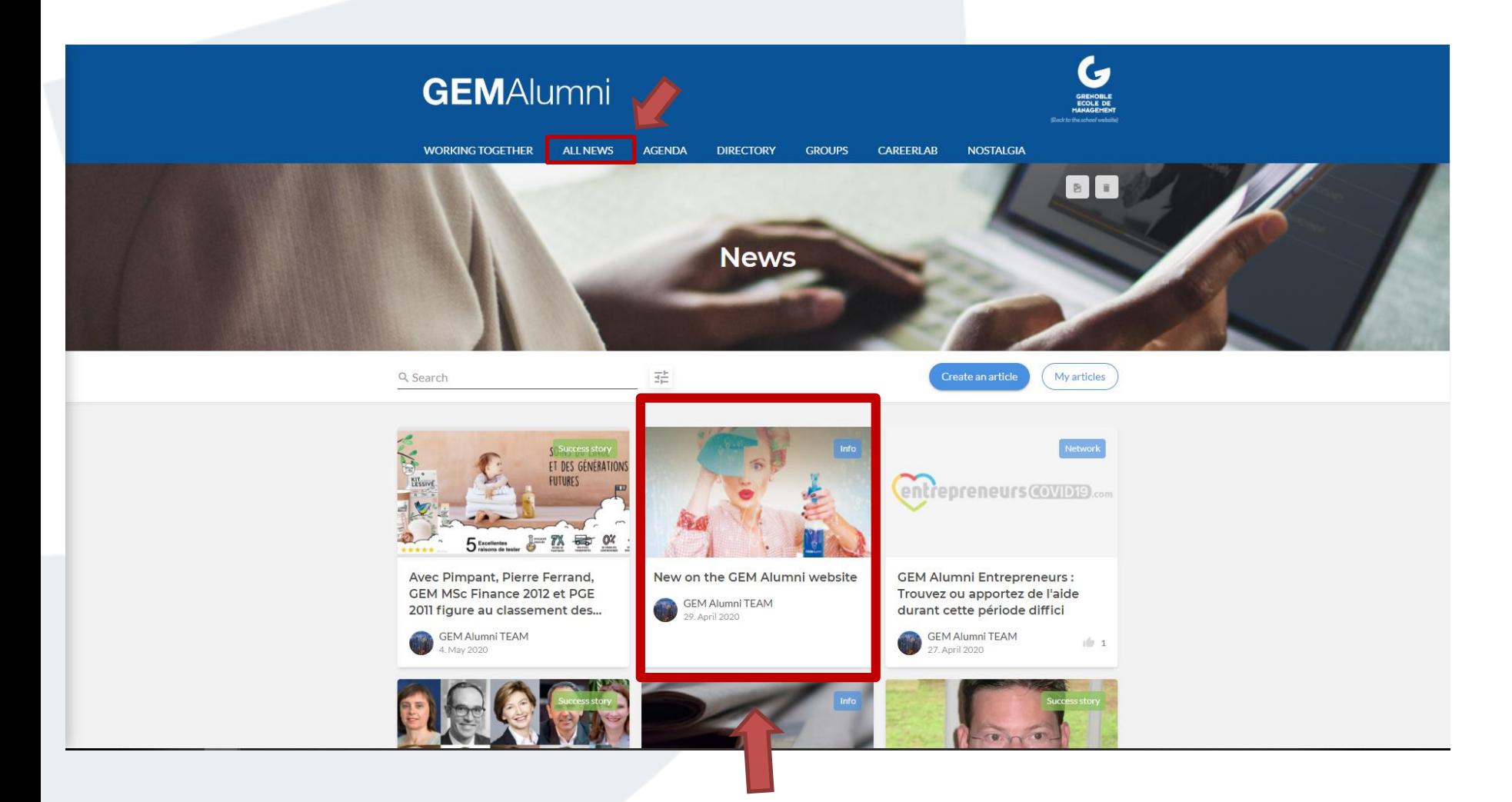

**r**<br>1

#### **NEWS: Read an article**

**r**<br>1

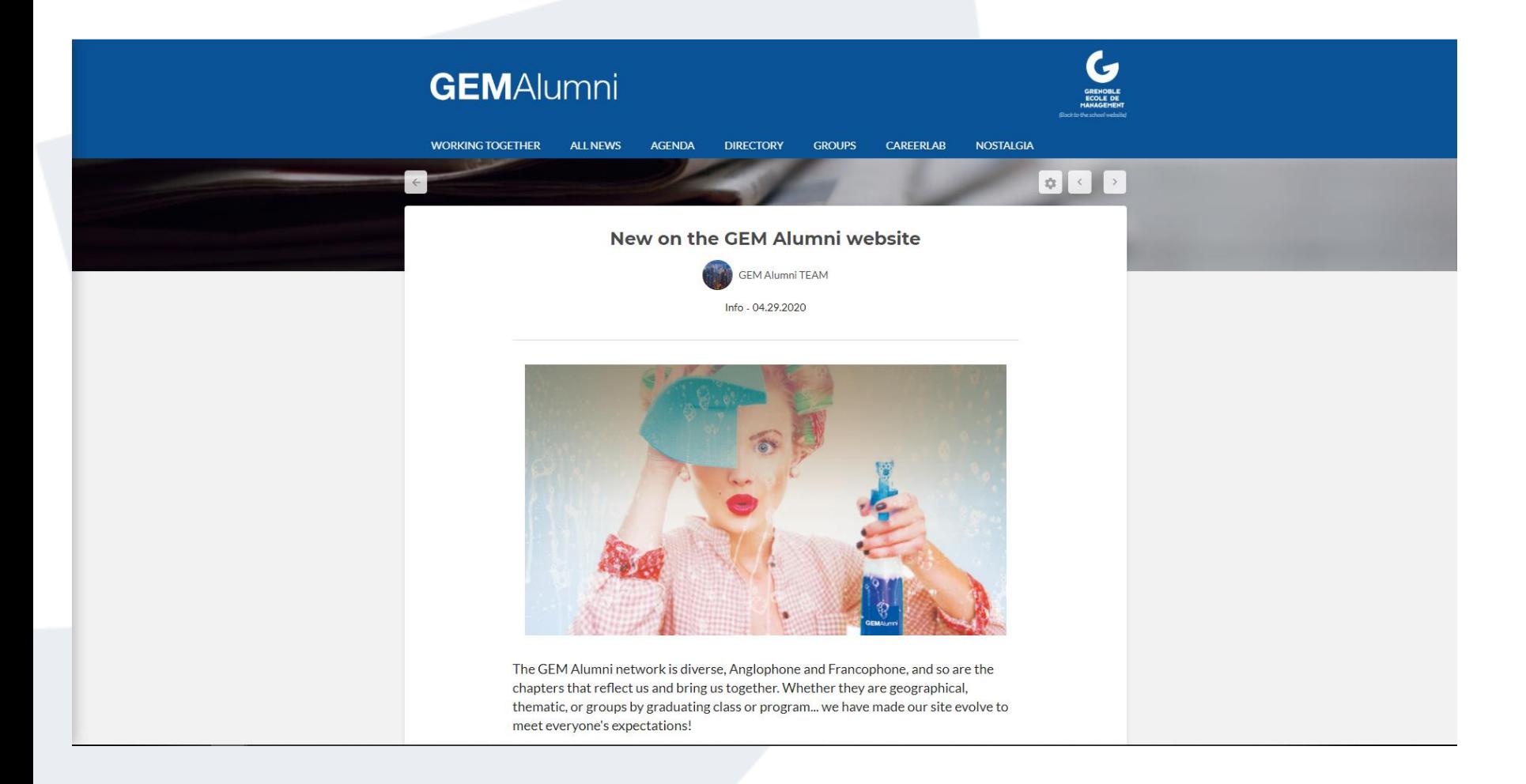

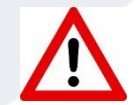

\* To be able to visualize an entire news, you need to be connected to your account

# <span id="page-23-0"></span>**Discovery of the platform: Events**

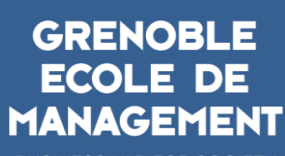

 $\mathbf{G}$ 

**BUSINESS LAB FOR SOCIETY** 

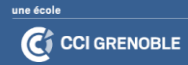

#### **EVENTS: Check out network events**

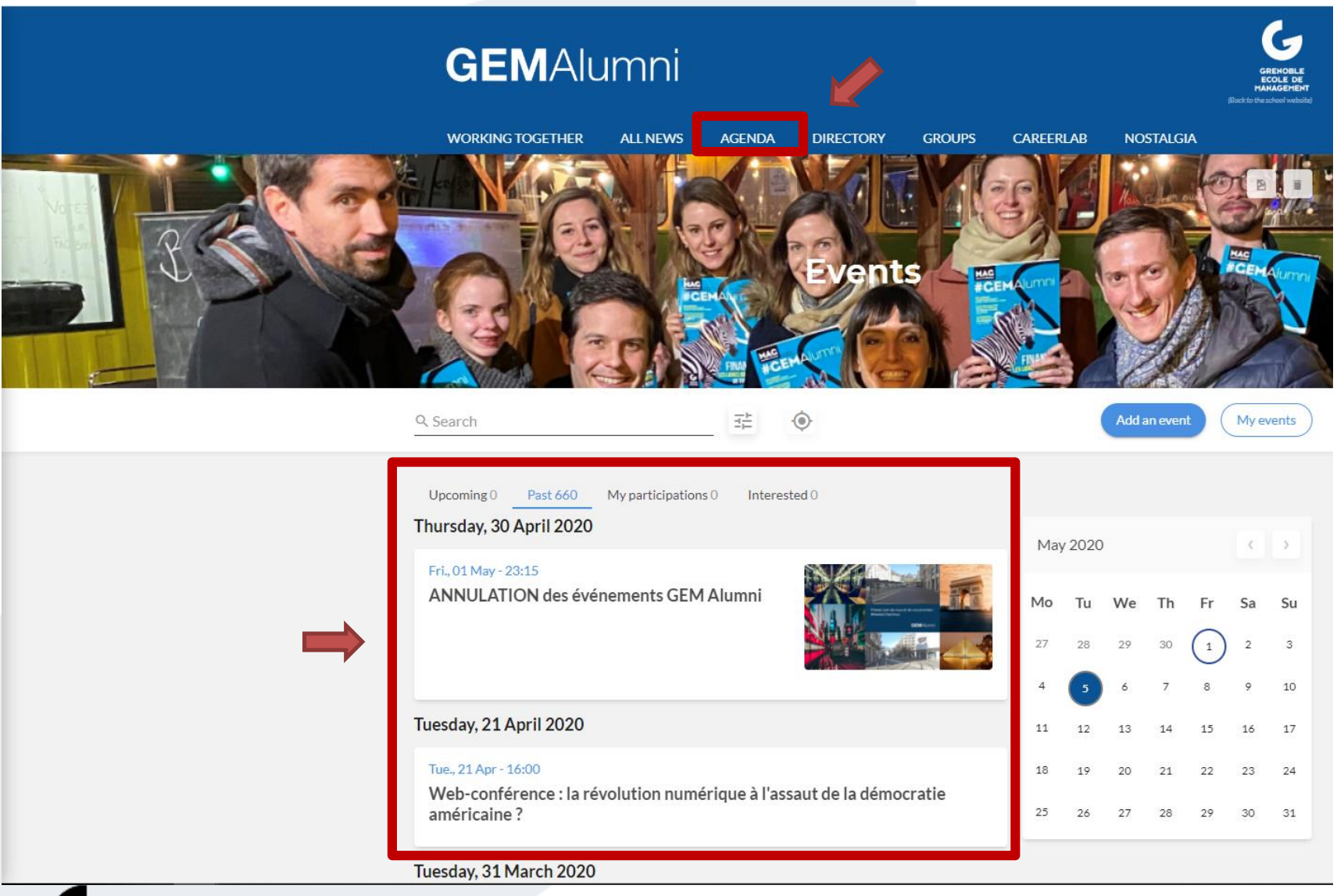

# <span id="page-25-0"></span>**Discovery of the platform: Directory**

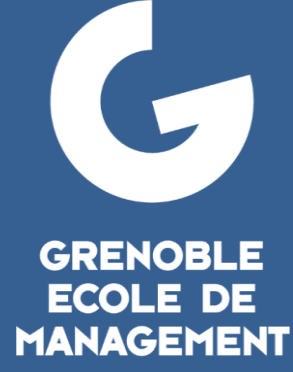

**BUSINESS LAB FOR SOCIETY** 

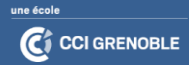

#### **DIRECTORY: Members and Compagnies**

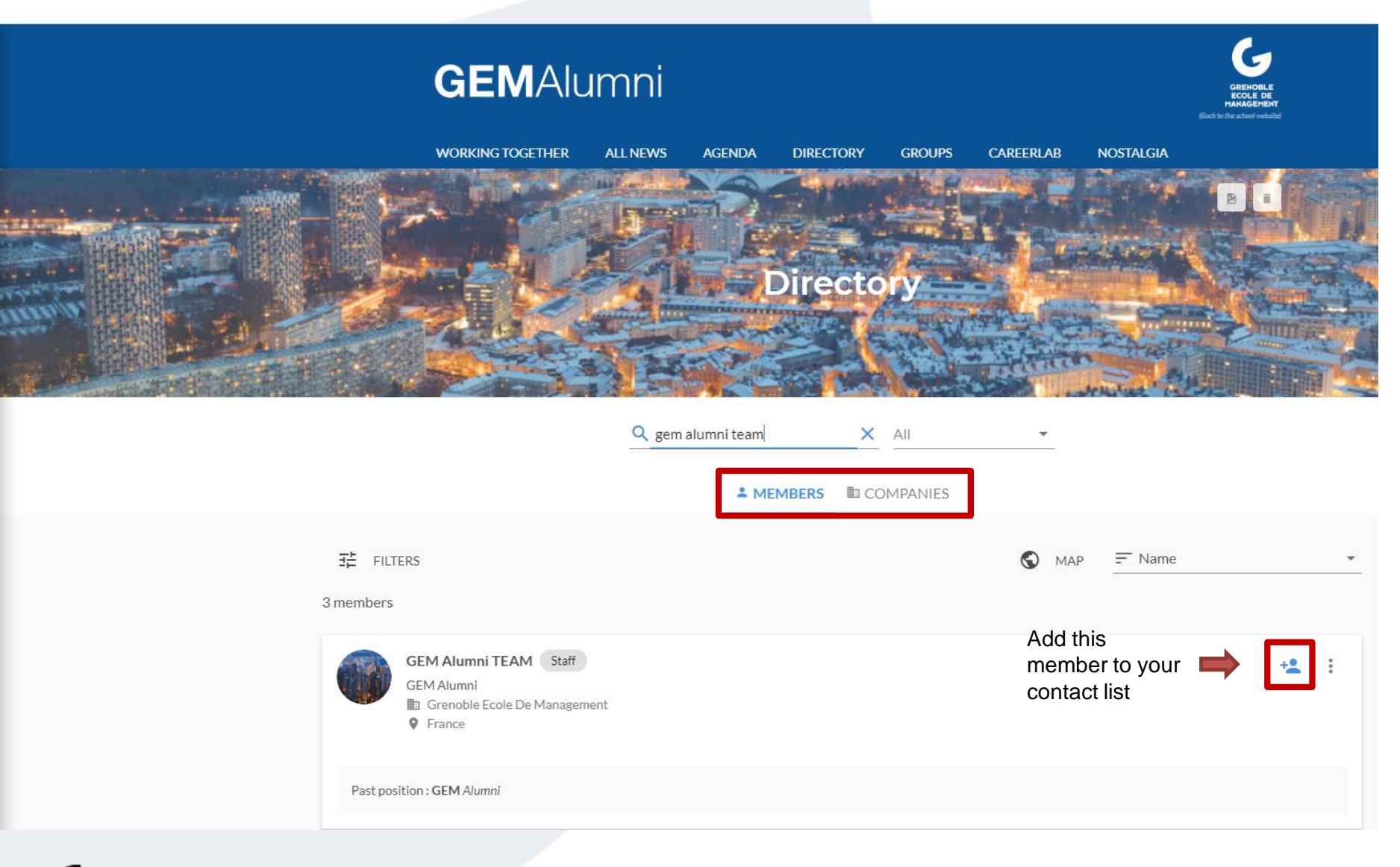

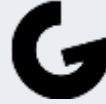

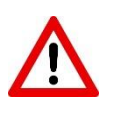

\* To access the directory, you must be logged in to your profile

#### **DIRECTORY: Filter your searches**

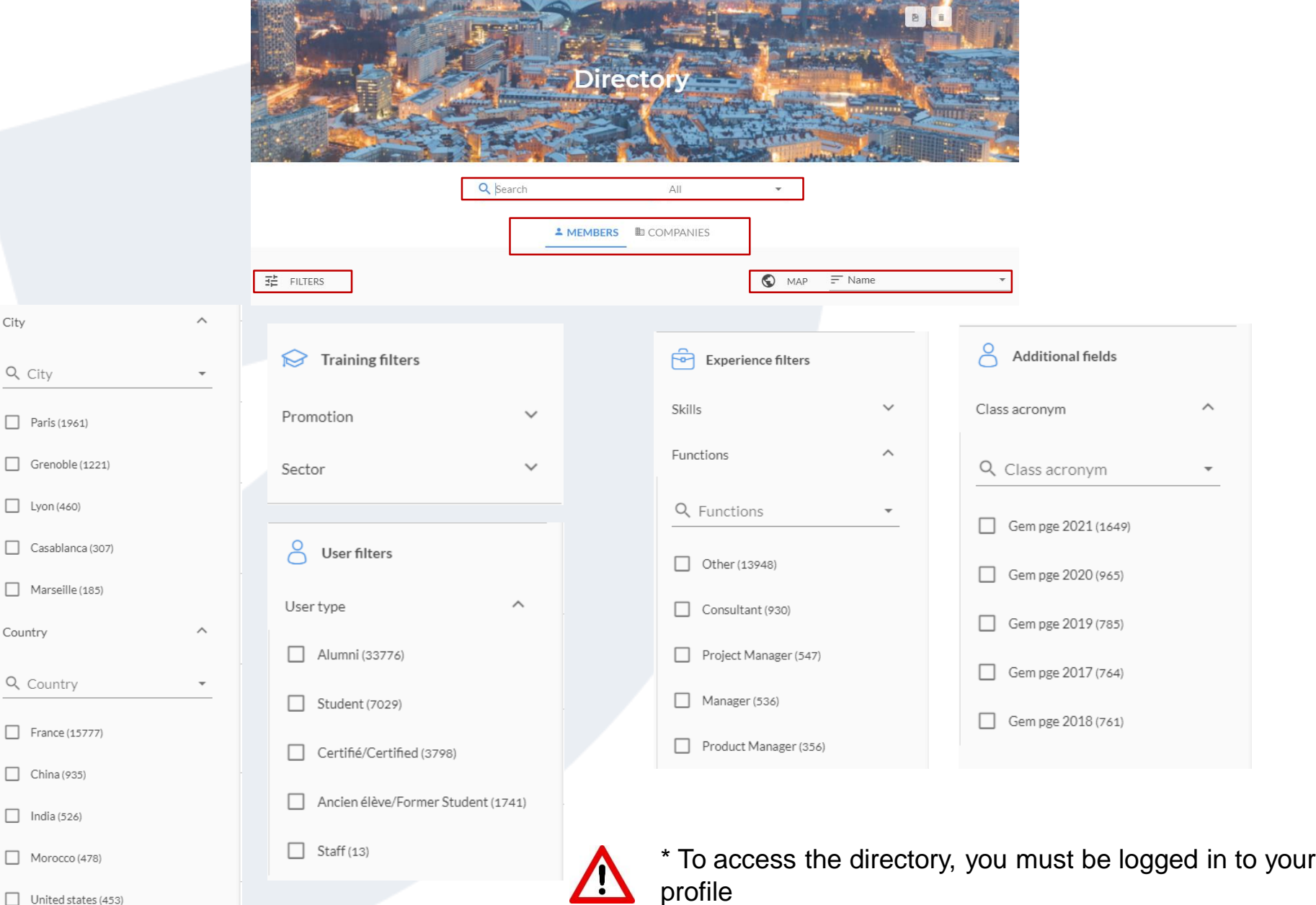

 $\Box$  United states (453)

# <span id="page-28-0"></span>**GEM Alumni Groups**

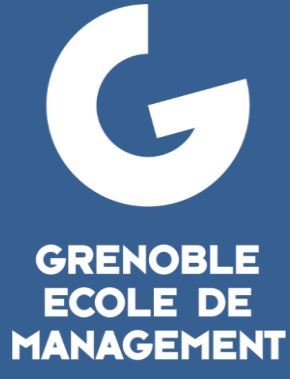

**BUSINESS LAB FOR SOCIETY** 

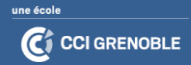

#### **GROUPS: Find yours**

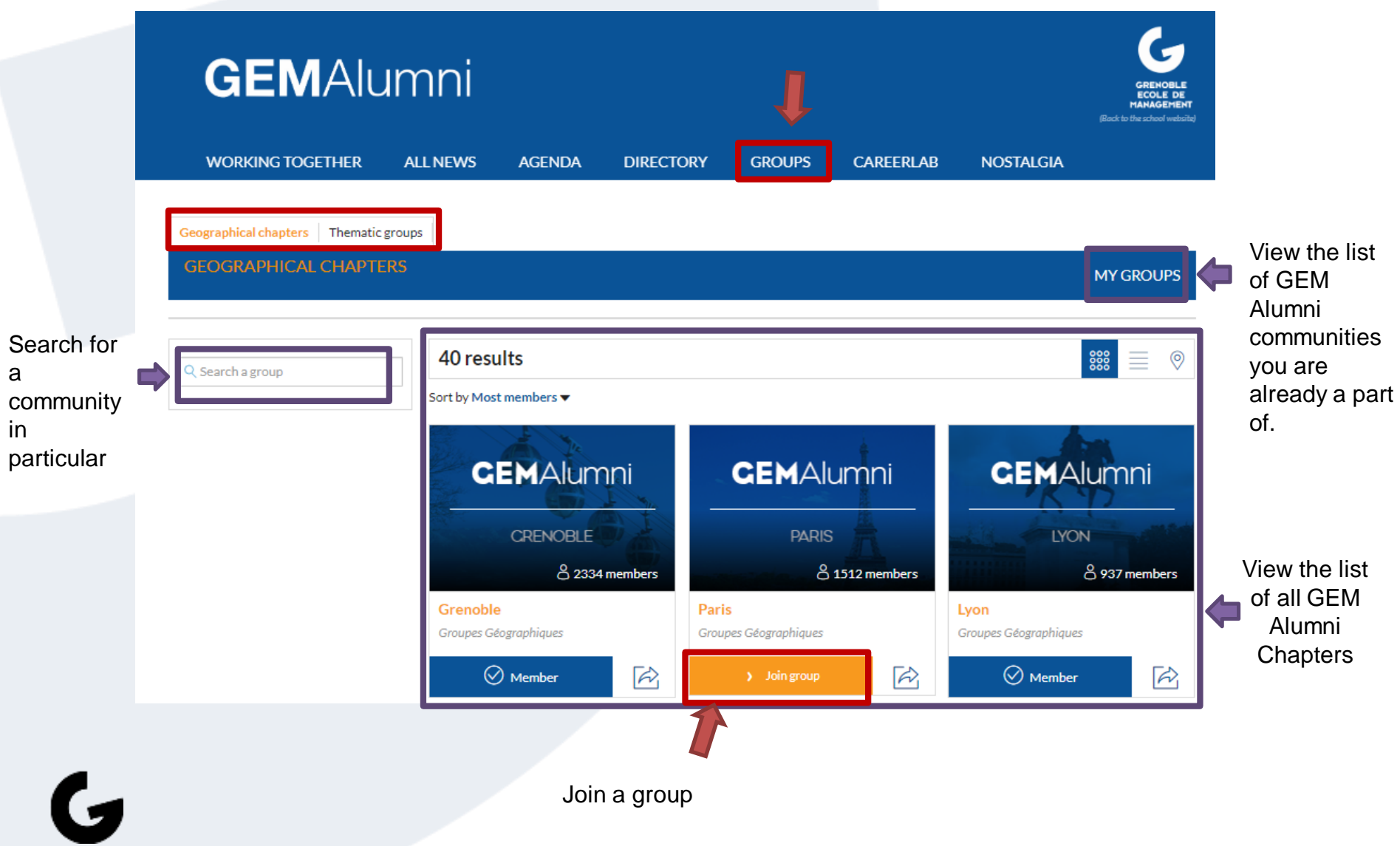

#### **GROUPS: INTRODUCTION TO A COMMUNITY**

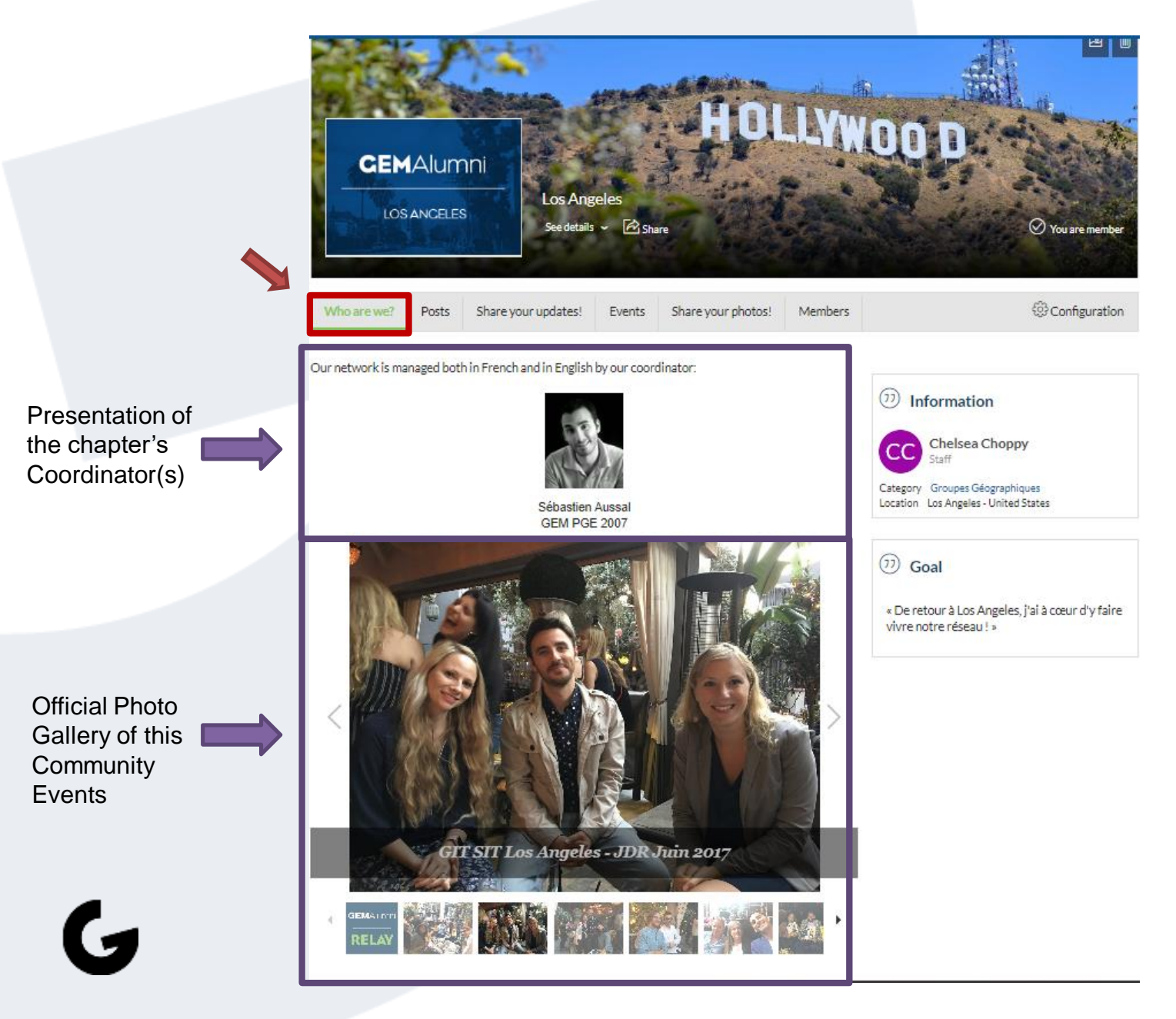

#### **GROUPS: Exchange with the members of the community**

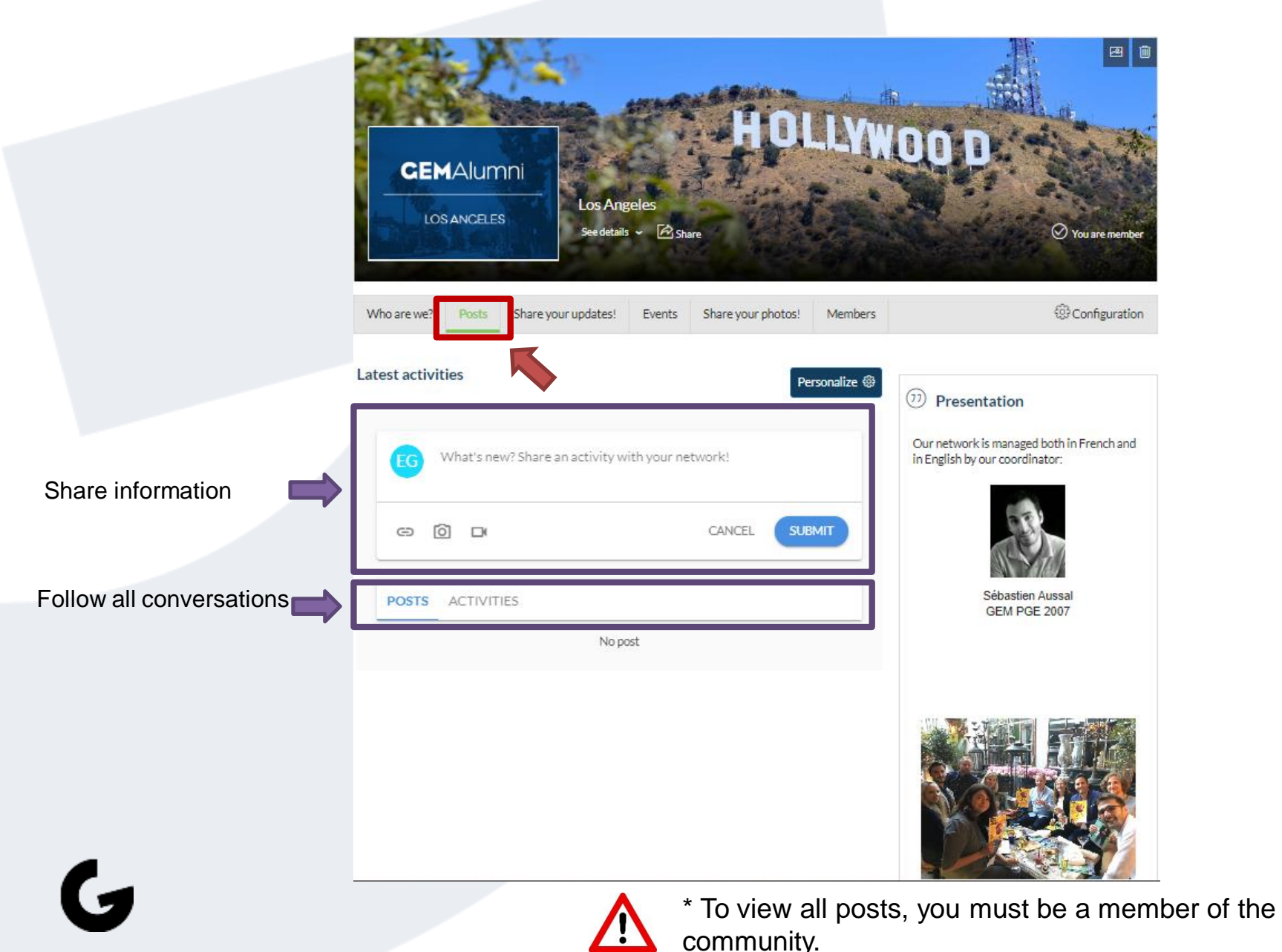

#### **GROUPS: Read or create a news within your community**

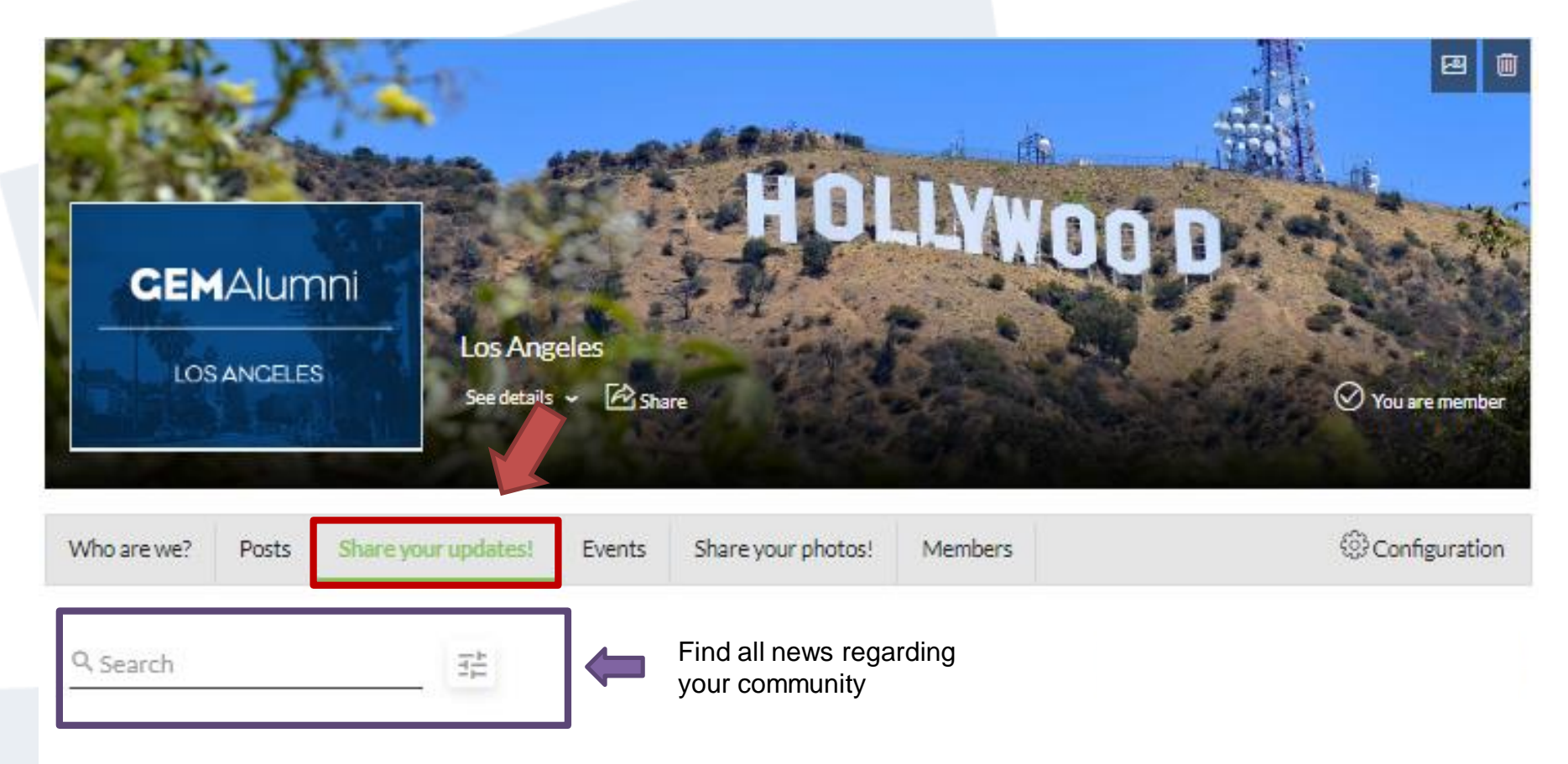

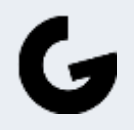

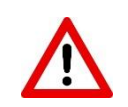

\* To view the news, you must be a member of the community.

#### **GROUPS: Events organized by the community**

Search for events by criteria:

Interest…

G

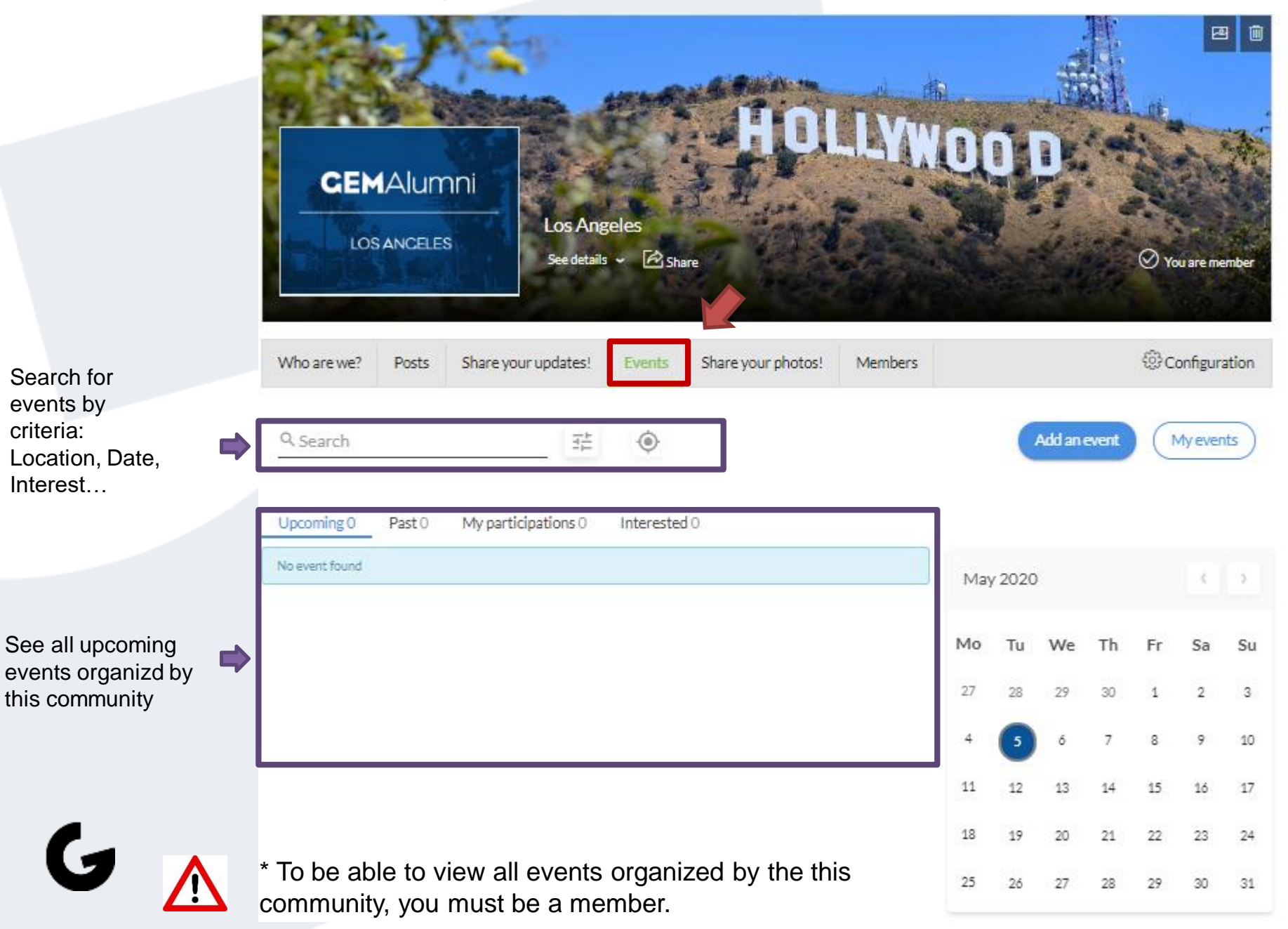

#### **GROUPS: ADD A MEDIA**

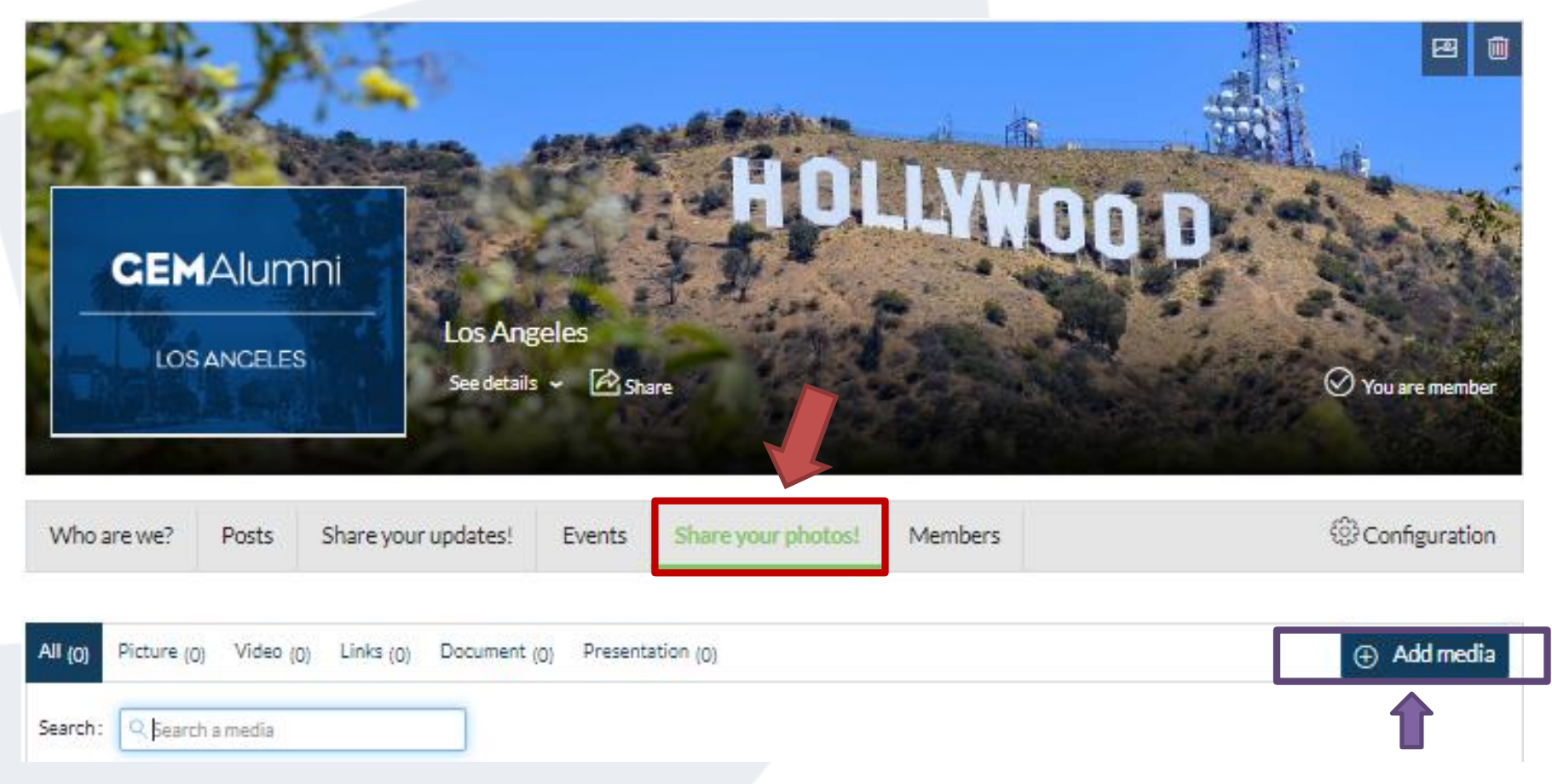

Add pictures or video taken during an event

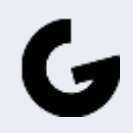

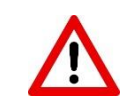

#### **GROUPS: Identify and reach out to a member**

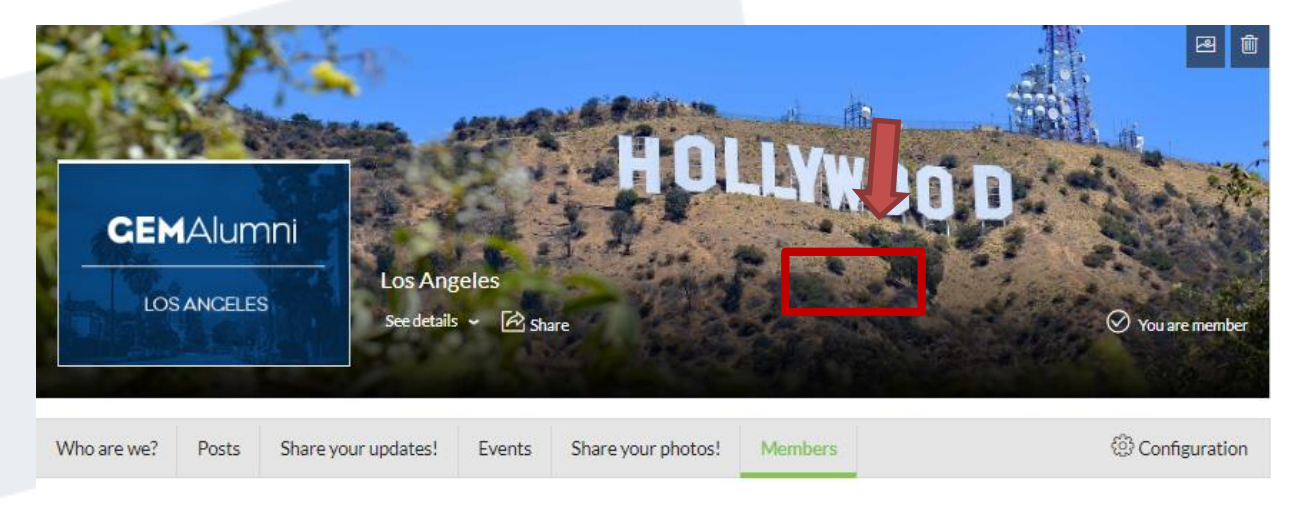

On the same principle as the directory, you can carry out your research more easily by using the various search filters

View all the members

 $\mathbf G$ 

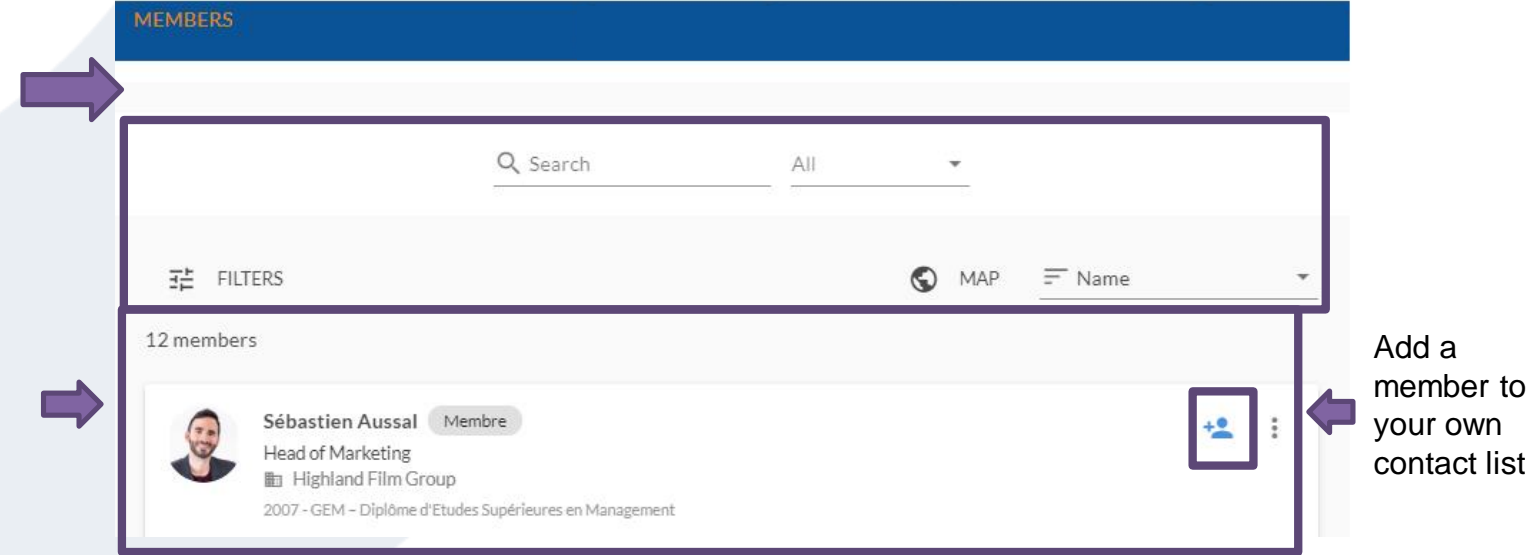

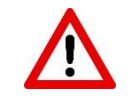

\* To view the members, you must be a member of the community

## <span id="page-36-0"></span>**GEM Alumni CareerLab**

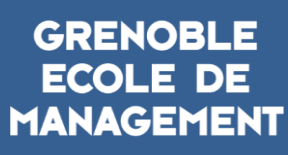

 $\mathbf{G}$ 

**BUSINESS LAB FOR SOCIETY** 

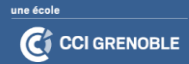

#### **CAREERLAB** : Consult or submit a job, internship, vie offer on THE **Careercenter**

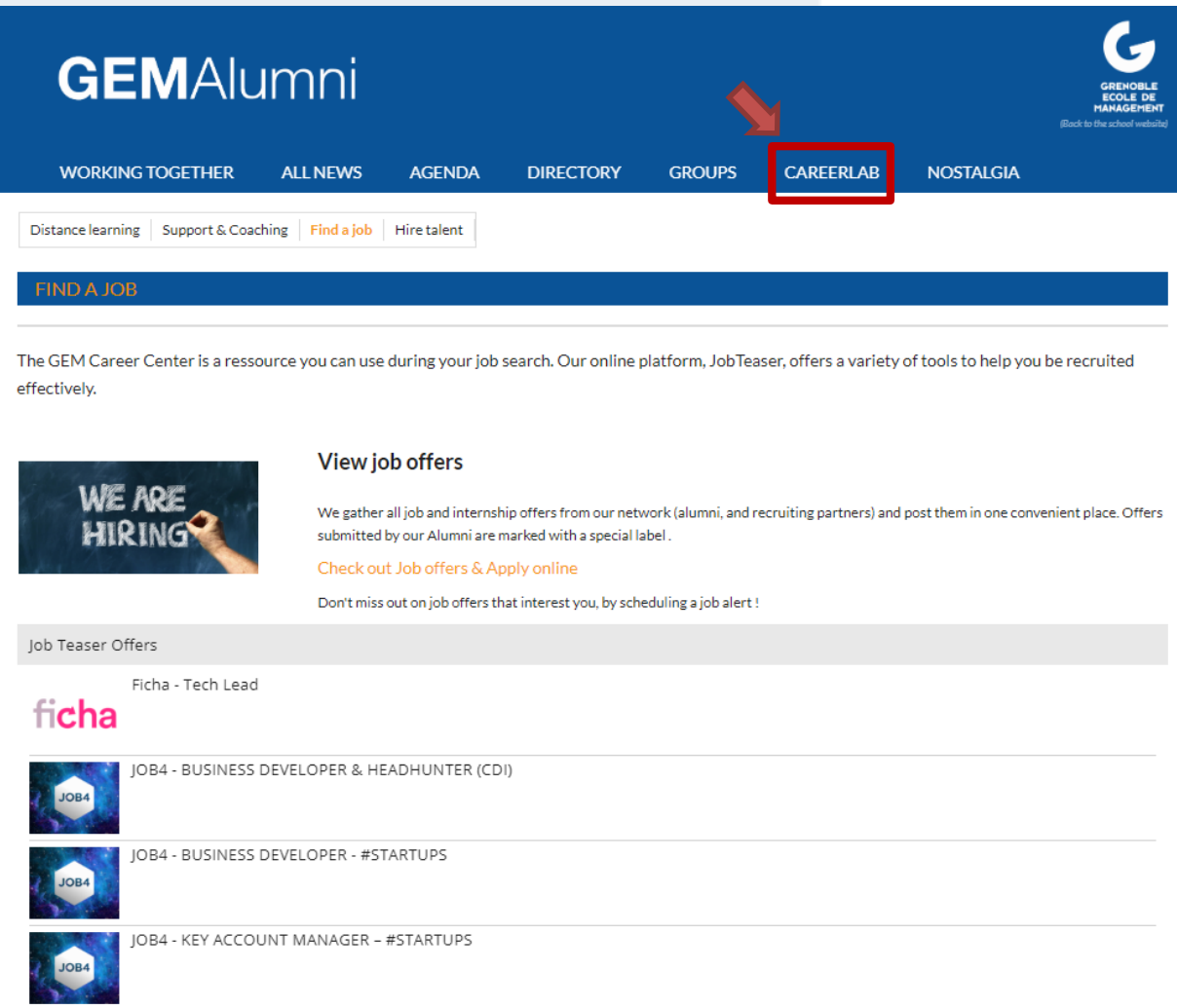

G

## **Contact**

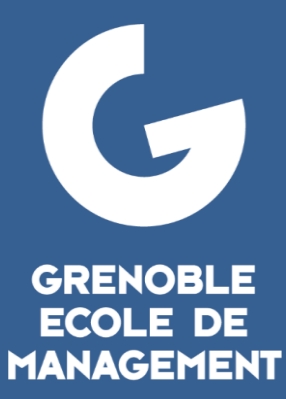

**BUSINESS LAB FOR SOCIETY** 

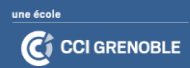

### <span id="page-39-0"></span>**CONTACT**

r<br>.

Follow the GEM Alumni network :

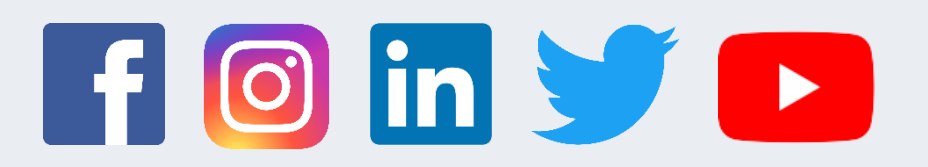

You are having issues to use the platform, do not hesitate to reach out to the GEM Alumni Relations team: [alumni@grenoble-em.com](mailto:alumni@grenoble-em.com) <https://alumni.grenoble-em.com/page/contact-us>

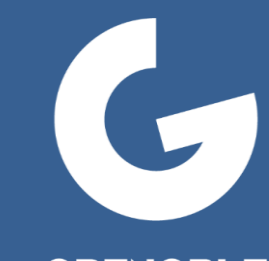

#### GRENOBLE<br>ECOLE DE **MANAGEMENT**

**BUSINESS LAB FOR SOCIETY** 

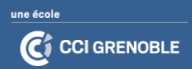